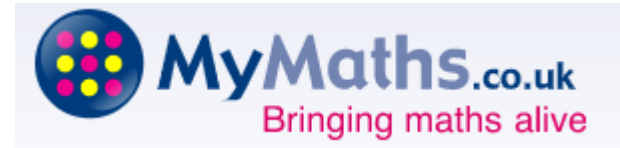

All children from Year 1 to Year 6 have been registered on the MyMaths website. Teachers will be using MyMaths as a tool to aid home learning, just like Purple Mash and Times Tables Rockstars.

## **How to access MyMaths**

Go to [www.mymaths.co.uk](http://www.mymaths.co.uk/) and login at the top of the page with the school's username and password. On the next page your child should enter their own personal username and password in the My Portal Box. **Both usernames and passwords will be sent to you via text message by the end of this week.** 

## **Completing their homework**

If you child has been set a task by their teacher it will appear in the **Homework area**. If they click on one of the tasks, they will have the option to revise from the lesson first or go straight to the homework.

Each homework has 2 pages of questions. They must press the **Mark it** button on both pages to complete the task.

If they want to save their work to complete later, they can press the **Save** button. This will save their work for 2 weeks.

They can try each task as many times as they like. Only their best score for each page of questions will be recorded.

They can see their completed tasks and how they are getting on in the **Results** area. Their teacher will be able to see how well they did and leave feedback.

If a **green star** appears next to a topic, they have good skills in that area.

If an **amber star** appears they still have some difficulties.

If a **red star** appears they need to go back and relearn the topic. Get them to try the lesson again or ask their teacher for extra help.

If you want to work with your child, an effective strategy is to pretend that you have forgotten how to do something and ask them to show you how. Putting your child in the position of "teacher" is good for their confidence and gets them to talk about their thinking.

If you have any questions on using MyMaths at home, click **Help** at the top of the screen.

## **Having trouble accessing MyMaths?**

If no links are working, it may be that you have a Pop Up Blocker. You will need to allow MyMaths to use Pop Ups and we suggest that you add **www.mymaths.co.uk** to your list of trusted sites.

If you are having trouble accessing content, it may be that you need to activate Flash in your browser. You can find more information on this in the technical section of their site by clicking **Help** at the top of the screen after you've logged in.